# Adding a Note and Checklist to your **Reminders**

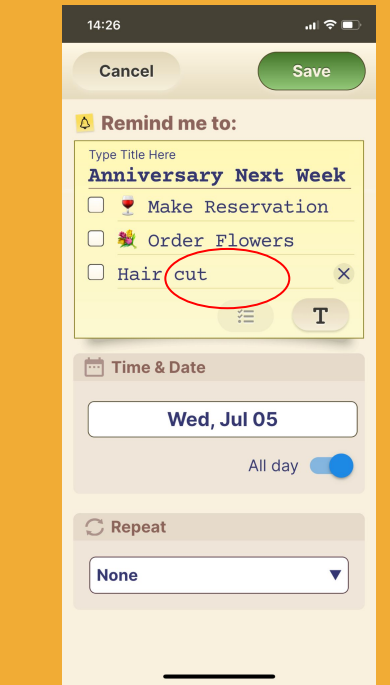

Your reminders can contain free text as well as a checklist - easily switch between the two.

### **Step 1 of 3**

Select the checklist icon and start building your list .

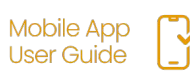

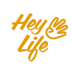

## Adding a Note and Checklist to your **Reminders**

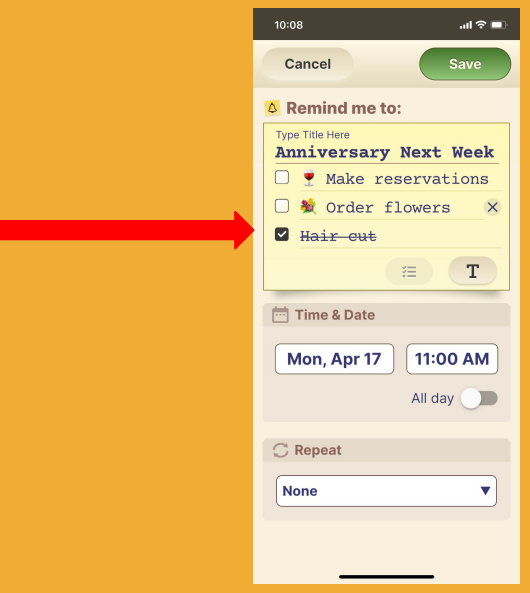

#### **Step 2 of 3**

"Check" things off your list by: Opening the reminder on your calendar & pressing the open box next to the item you wish to "check off".

Items can be de-selected by pressing the box again.

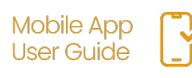

## Adding a Note and Checklist to your **Reminders**

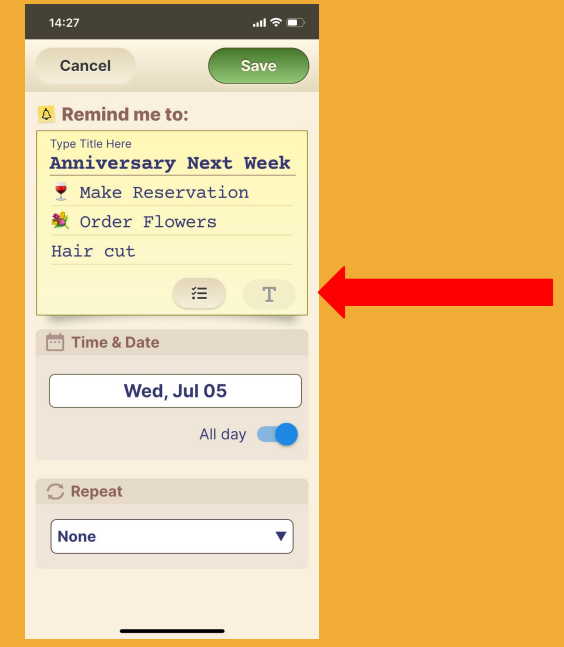

### **Step 3 of 3**

You can always convert your list to free text just by clicking the text button.

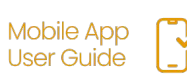

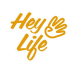